# **Aplikasi Berbasis Web Untuk Membantu ujian pemilihan jurusan (studi kasus : SMA Negeri 1 Ujungbatu)**

Muhammad Rezaldy<sup>1</sup>, Wardani Muhamad<sup>2</sup>, Indra Lukmana<sup>3</sup> <sup>123</sup> Manajemen Informatika Universitas Telkom

Rezaldy22@gmail.com<sup>1</sup>, wardani.muhamad@tass.telkomuniversity.ac.id<sup>2</sup>, indra.lukmana@tass.telkomuniversity.ac.id <sup>3</sup>

### **Abstrak**

**SMA Negeri 1 Ujungbatu merupakan salah satu sekolah menengah atas yang berada di Provinsi Riau tepatnya di Kabupaten Rokan Hulu. Seperti sekolah menengah atas pada umumnya, sekolah ini memiliki 2 jurusan yaitu IPA dan IPS, proses penjurusanya biasanya dilakukan pada akhir semester 2. Dalam proses penilaian penjurusan di SMA ini, ditentukan berdasarkan nilai raport pada semester 1 dan 2, hak angket peminatan siswanya dan juga ujian penjurusan diantaranya psikotest dan ujian jurusan**

**berdasarkan mata pelajaran yang sesuai dengan penjurusan yang ada di SMA 1 Ujungbatu. Sekolah ini merupakan salah satu sekolah yang belum terkomputerisasi dalam hal proses penjurusanya, yang mana masih dilakukan secara tertulis. Dalam pemeriksaan dan pembuatan laporanya juga membutuhkan waktu hingga 1 minggu sehingga hasil penjurusan yang didapat cukup lama.**

**Aplikasi Ujian Online merupakan program komputer yang digunakan untuk menunjang kegiatan proses penjurusan yang ada di SMA Negeri 1 Ujungbatu. Aplikasi ini dapat memberikan ujian secara langsung kepada siswa yang terkomputerisasi sehingga tidak lagi menggunakan LJK dan Lembar soal dalam proses ujian tulisnya. Aplikasi ini juga dapat memberikan hasil ujian dalam bentuk laporan sehingga hasil laporan dapat diterima dengan cepat. Dan juga hasil dari proses ujian dapat diterima oleh siswa dan guru secara langsung karena aplikasi ini akan menyajikan nilai atau skor yang dapat dilihat langsung setelah siswa menyelesaikan ujian.Aplikasi ini juga akan bisa membuat soal setiap sesi ujianya berbeda karena aplikasi ini akan menggunakan proses random ketika sesi ujiannya berbeda, kemudian dapat memberikan setting waktu kepada siswa nya secara otomatis sehingga setiap siswa akan mendapatkan sesi waktu yang berbeda sesuai dengan sesi yang tersedia, aplikasi ini juga dapat memberikan rangking berdasarkan total jumlah nilai yang terdiri dari nilai ujian psikotest, nilai raport dan nilai ujian jurusan yang dirata-ratakan, pada hasil laporanya berdasarkan dari nilai tertinggi ke nilai yang terendah dari hasil ujian dibedakan berdasrkan 5 kategori nilai.Aplikasi ini akan memberikan hasil laporan nilai ujian penjurusan. Aplikasi ini dipergunakan4oleh guru BK dan siswa saja karena aplikasi ini ditujukan dan digunakan pada saat proses penjurusan saja, pada proses penetapanya aplikasi ini akan melakukan proses ujian dan memberikan nilai ujian kemudian aplikasi ini akan memberikan rangking dan dibagi menjadi 5 kelompok nilai. Kemudian akan menghasilkan laporan hasil ujian penjurusan. Secara umum aplikasi ini bertujuan untuk menganalisis dan membantu ujian penjurusan, ujian psikotest dan nilai raport.**

#### **Kata kunci:**

#### **Abstract**

SMA Negeri 1 Ujungbatu is one of the top high schools in the province of Riau in the Rokan Hulu. Like a **typical high school, the school has two departments, namely the IPA and IPS in addition process, usually performed at the end of semester 2. In addition the assessment process in this HIGH SCHOOL, is**  determined based on the value of report cards in semester 1 and 2, right now peminatan their students **and also addition of which exams and exam courses based on psikotest subjects that according to the existing high school addition 1 Ujungbatu. This school is one of the schools that have not been computerized in regard to the process of penjurusanya, which is still done in writing. In the examination**  and the making of laporanya also takes up to 1 week so that the results obtained in addition long enough. **Online Exam application is a computer program that is used to support the activities of the process of addition in SMA Negeri 1 Ujungbatu. This application can provide the test directly to students who are computerized so that it no longer uses the LJK and Sheet in the process of writing exam questions. This**  application can also provide exam results in the form of the report so that the report be accepted quickly. **And also the results of the test process can be received by students and teachers directly because these applications will present value or score can be seen directly after students complete the test. This application will also be able to create a reserved each session ujianya different because this application will use random process when different test sessions, you can then give her time setting to students automatically so that each student will get a different time session in accordance with the available sessions, this application can also provide a ranking based on total number of values consisting of examinations psikotest , the value of report cards and grades the exam courses averaged, on the results**

of laporanya on the basis of the highest value to the lowest value from the results of the exam are **distinguished berdasrkan 5 categories of value. This application will give you results report the value addition exams. This application dipergunakan4oleh BK teacher and students just because this application is intended and used at the time of the addition only, on the process of penetapanya this application will** do the test process and provides the value of the test then this application will give you a rank and is divided into 5 groups of values. It will then produce a report on the results of tests in addition. In general **these applications aim to analyse and assist exam addition, exams psikotest and value of report cards.**

#### **Keywords:**

# **1. Pendahuluan**

Pelaksanaan ujian di dalam dunia pendidikan digunakan untuk mengetahui tingkat kemampuan atau keberhasilan siswa selama menjalani proses pendidikan, sehingga siswa dapat mengetahui tingkat kemampuannya sesuai dengan bidang studi. Hasil dari ujian yang dilaksanakan juga dapat menjadi tolak ukur dalam proses penentuan jurusan. Dalam hal ini lembaga pendidikan seperti sekolah menegah atas kerap kali membutuhkan suatu bentuk keputusan dalam menentukan jurusan bagi siswa/siswi pada SMA ini.

SMA Negeri 1 Ujungbatu merupakan salah satu sekolah menengah atas yang berada di Provinsi Riau tepatnya di Kabupaten Rokan Hulu. Seperti sekolah menengah atas pada umumnya, sekolah ini memiliki 2 jurusan yaitu IPA dan IPS, proses penjurusan biasanya dilakukan pada akhir semester 2. Dalam proses penilaian penjurusan di SMA ini, ditentukan berdasarkan nilai rapor pada semester 1 dan 2, hak angket peminatan siswanya dan juga ujian penjurusan diantaranya psikotes dan ujian jurusan berdasarkan mata pelajaran yang sesuai dengan penjurusan yang ada di SMA 1 Ujungbatu. Sekolah ini merupakan salah satu sekolah yang belum terkomputerisasi dalam hal proses penjurusannya, yang mana masih dilakukan secara tertulis. Dalam pemeriksaan pengelolaan nilai rapor dan pembuatan laporannya juga membutuhkan waktu hingga 3 minggu sehingga hasil penjurusan yang didapat cukup lama.

Dari permasalahan dan berdasarkan hasil *observasi*  dapat disimpulkan bahwa proses penjurusan siswa pada SMA ini masih kurang jika digunakan, maka teknologi *Web* dan ujian secara *online* mampu menyelesaikan dan membantu masalah yang terjadi pada sekolah ini. Dengan *Website* dan ujian secara *online* pengguna mampu mendapatkan informasi dengan cepat yaitu kurang dari 3 minggu dan akurat. *Website* menampung seluruh aspek penyampaian informasi, data berupa teks, gambar, animasi, video atau data dari seluruh gabungan tersebut.

### **2. Metode Pengerjaan**

Dalam pengerjaan proyek akhir ini digunakan pemodelan *Software Development Life Cycle*

(SDLC) berbentuk *waterfall.* Pada proyek akhir ini dilakukan sampai dengan tahap *integration and system testing* program saja karena perangkat lunak ini tidak diterapkan terhadap pengguna.

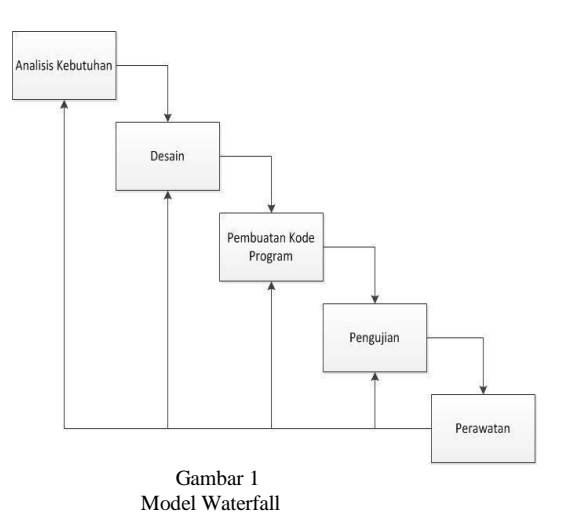

a. Analisis Kebutuhan

Pada tahap analisis kebutuhan, peneliti melakukan pengumpulan data yang dibutuhkan dengan melakukan wawancara dengan Kepala sekolah SMA N 1 Ujungbatu dan beberapa guru bidang sudi. Data-data yang di dapatkan berkaitan dengan kebutuhan sistem yang telah berjalan sehingga dapat disesuaikan dengan aplikasi yang akan dibuat, ini dilakukan untuk menghindari kesalahan dalam membuat aplikasi, sehingga nantinya aplikasi yang dibuat tidak terjadi kesalahan dan sesuai dengan apa yang dibutuhkan.

b. Desain Sistem

*Diagram* adalah diagram yang menunjukan aliran data di antara Pada tahap desain sistem, peneliti melakukan dokumentasi yang dihasilkan dari tahap desain sistem ini antara lain : *System Flow, Data Flow Diagram (DFD) dan Entity Relationship Diagram (ERD). System Flow* merupakan bagan aliran dokumen dari satu bagian perusahaan ke bagian lain baik secara manual maupun melalui Sistem Informasi. *Data Flow*

pengguna, proses dan *database* yang terkait dengan software. *Entity Relationship Diagram* merupakan diagram yang menunjukkan bagaimana data dan informasi *software* akan di simpan di dalam *database* beserta dengan hubungan antar data.

- c. Penulisan Kode Program Pada tahap penulisan kode program, penulis melakukan kegiatan berupa pembuatan aplikasi menggunakan bahasa pemograman PHP yang berdasarkan *database-sentris*.
- d. Pengujian Program

Pada tahap pengujian program yang dilakukan oleh peneliti adalah pengujian *software* dilakukan untuk memastikan bahwa *software* yang dibuat telah sesuai dengan desainnya dan semua fungsi dapat dipergunakan dengan baik tanpa ada kesalahan. Pengujian dilakukan dengan metode *Black Box Testing*. Pengujian dilakukan berdasarkan fungsional sistem berdasarkan data ujinya. Testing harus diarahkan untuk menemukan kesalahankesalahan dan memastikan bahwa input yang dimasukkan akan memberikan hasil yang sesuai.

e. Perawatan dan Penerapan Program Pada proyek akhir ini tidak akan dilakukan tahap penerapan program.

### **3. Analisis**

#### **3.1 Kebutuhan Perangkat Keras**

Pada tabel 1 terdapat beberapa perangkat keras minimum yang dibutuhkan untuk implementasi sistem.

 $\overline{1}$   $\overline{1}$   $\overline{1}$ 

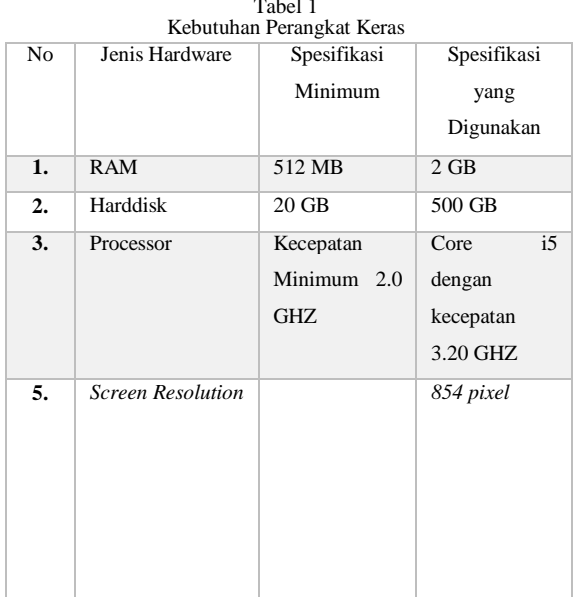

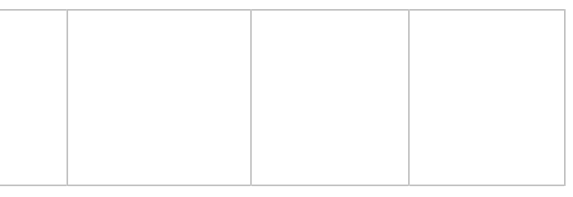

## **3.2 Kebutuhan Perangkat Lunak**

Pada tabel 2 terdapat beberapa perangkat lunak yang dibutuhkan untuk impementasi sistem

| No               | Jenis Software | Spesifikasi             | Spesifikasi yang |
|------------------|----------------|-------------------------|------------------|
|                  |                | Minimum                 | Digunakan        |
| 1.               | Operating      | Windows XP SP2          | Windows 7        |
|                  | System         |                         |                  |
| $\overline{2}$ . | Database       | <b>MySQL</b>            | MySQL            |
| 3.               | Script Editor  | Notepad <sub>++</sub> , | Notepad<br>,     |
|                  |                | Macromedia              | Macromedia       |
|                  |                | Dreamweaver             | Dreamweaver      |
| 4.               | Web Server     | Apache, MySQL,          | Apache, MySQL,   |
|                  |                | PHP.<br>and             | PHP.<br>and      |
|                  |                | Perl(Xampp              | Perl(Xampp       |
|                  |                | 1.8.2)                  | 1.8.2)           |
| 5.               | Dokumentasi    | Word 2007, Visio        | Word<br>2013,    |
|                  |                | 2013,<br>Astah          | Visio<br>2013,   |
|                  |                | Community               | Astah            |
|                  |                |                         | Community        |
| 6.               | Web Browser    | Mozilla<br>Firefox,     | Mozilla Firefox, |
|                  |                | Google crome            | Google crome     |

Tabel 2 Kebutuhan Perangkat Lunak

## **3.3 Diagram Konteks**

Gambar dibawah ini merupakan rancangan diagram konteks.

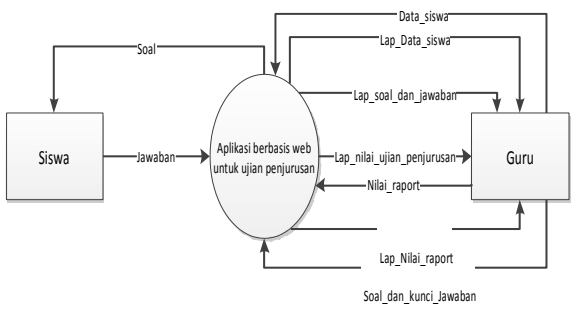

Gambar 2 Diagram Konteks

# **3.4 Data Flow Diagram (DFD) Level 1**

Gambar dibawah ini merupakan rancangan DFD level 1.

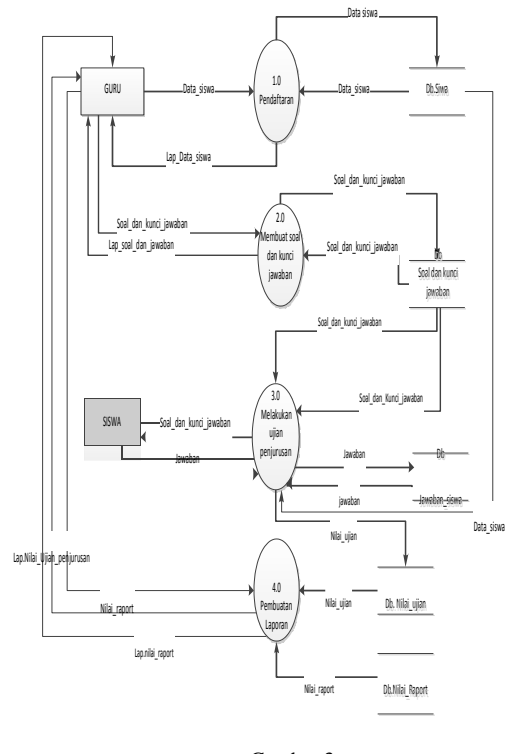

Gambar 3 DFD Level 1

# **3.5 Entity Relationship Diagram**

Berikut adalah *entity relationship diagram* berdasarkan *datastore*.

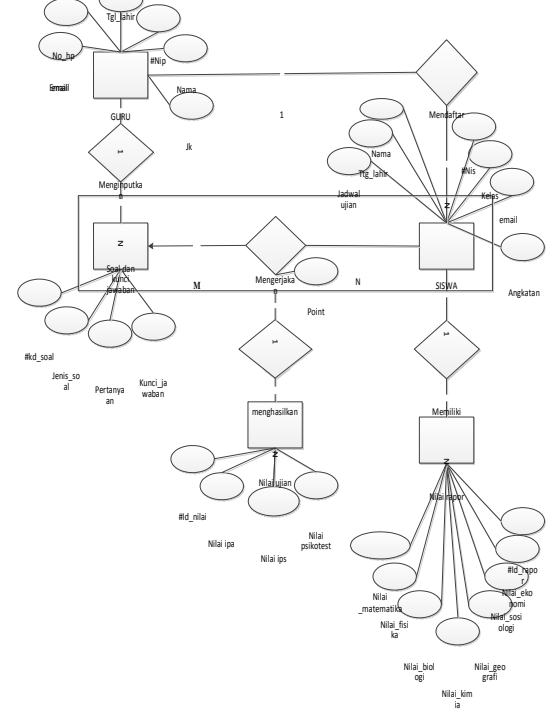

Gambar 4 Entity Relationship Diagram (ERD)

# **3.6 Skema Relasi Antar Tabel**

Adapun skema relasi untuk *entity relationship diagram* diatas adalah sebagai berikut:

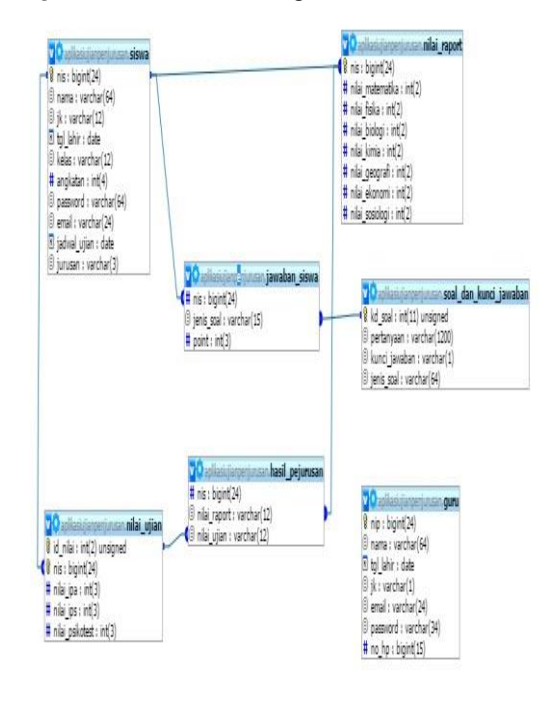

Gambar 5 Skema Relasi Antar Tabel

## **4. Tampilan Antarmuka**

### 1. Halaman *Login* admin

Pada gambar 4.1, menjelaskan halaman *login* admin ini merupakan halaman halaman guru yang jika admin ingin masuk sebagain admin aplikasi ini harus

memasukan username dan password admin dan *password* nya admin juga lalu akan masuk kehalaman admin yang terdapat menu *user* guru.

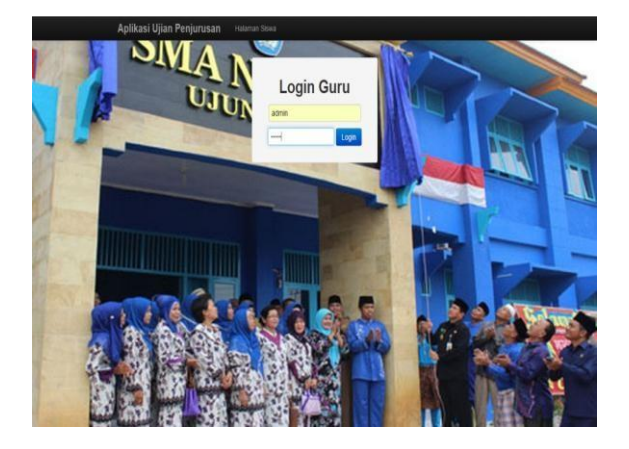

Gambar 4.1 Implementasi Halaman *Login* Admin

2. Halaman Menu Guru pada Admin

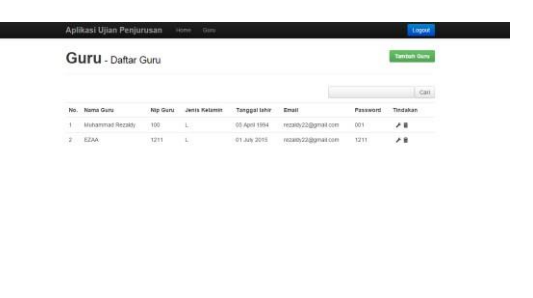

Gambar 4.2 lmplementasi Halaman Menu Guru pada Admin

Pada gambar 4.2 menjelaskan halaman kelola guru yang dilakukan oleh admin. Admin bisa menambhakan data guru dan merubah data guru.

# **4.1 Implementasi Antar Muka Guru**

### **a.** *Login*

Pada gambar 4.3 berikut ini merupakan tampilan antar muka halaman *login* pada *website*. Sebelum masuk ke halaman utama*.* Guru terlebih dahulu mengisikan *username* dan *password* yang *valid.* Jika *login* berhasil maka akan masuk pada halaman guru dan terdapat menu *home,* siswa, soal, rapor*,* dan Laporan dan jika gagal akan tetap berada pada halaman *login* dan aka nada notifikasi bahwa *username* dan *password* salah.

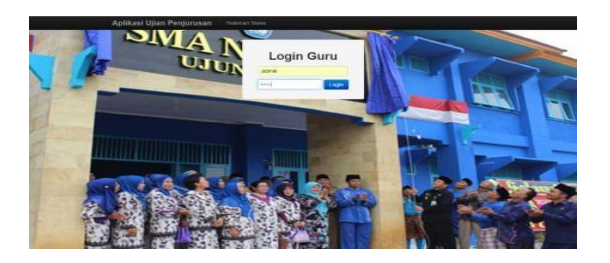

Gambar 4.3 Implementasi Halaman *Login* Guru **b. Halaman Guru**

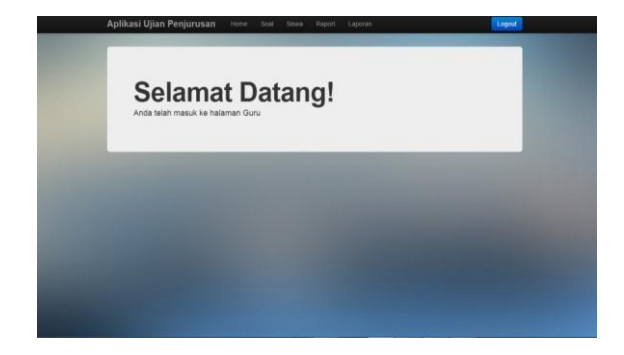

Gambar 4.4 Implementasi Halaman Guru Pada gambar 4.4 Tampilan halaman antar muka halaman guru pada *website*. Yang memiliki beberapa menu yaitu soal, siswa, rapor dan laporan.

#### **c. Halaman Menu Soal**

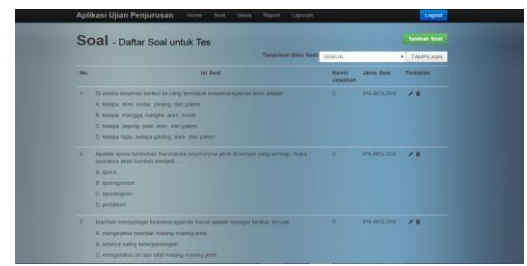

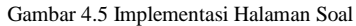

Pada gambar 4.5 merupakan halaman tampilan menu soal beisi data soal yang telah diinputkan oleh guru, pada halaman ini guru dapat melihat beberapa jenis soal yang telah diinputkan oleh guru melalui *combo box* yang tersedia pada halaman ini. Combo box ini berisi jenis soal yang akan di ujikan pada siswa. Dan terdapat *button* tambah soal untuk menambah soal.

# **d. Halaman Menu Soal, Tambah Soal dan kunci jawaban**

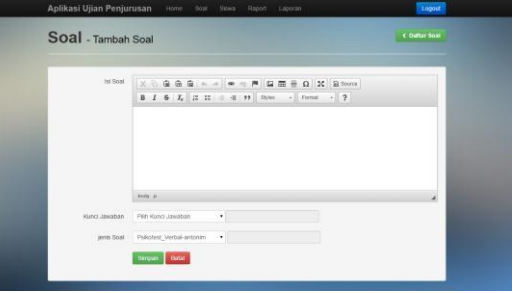

Gambar 4.6 Implementasi Tambah soal dan kunci jawaban Pada gambar 4.6 merupakan halaman tambah soal ini berisi *form* untuk menambah soal yang terdiri dari isi soal, kunci jawaban dan jenis soal. Isi soal menggunakan ck editor untuk memudahkan guru dalam memasukan soal yang akan diujikan.

# **e. Halaman Menu Soal, Edit Soal**

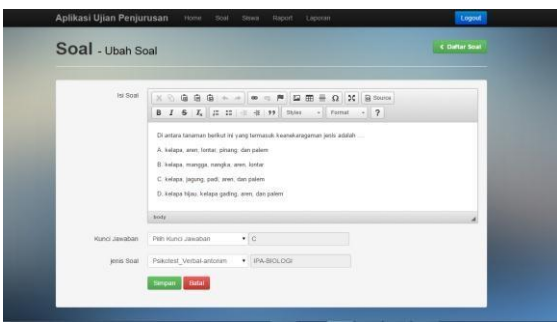

#### Gambar 4.7 Implementasi Edit soal

Pada gambar 4.7 merupakan halaman edit soal yang berisi halaman untuk edit data soal yang akan di edit pada data soal, menu ini akan tampil jika tombol edit pada halaman soal di tekan berdasarkan soal yang dipilih.

## **f. Halaman Menu Siswa**

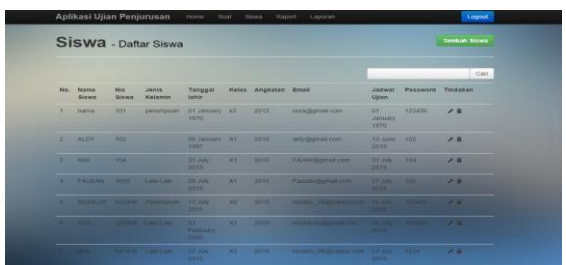

Gambar 4.8 Implementasi Halaman Menu Siswa Pada gambar 4.8 merupakan halaman menu siswa ini menampilkan data siswa yang telah didaftarkan oleh guru. Pada halaman ini guru dapat mengedit dan menghapus soal yang dipilih dan dapat menambahkan soal yang akan ditambahkan.

# **g. Halaman Menu Siswa, Tambah Data siswa**

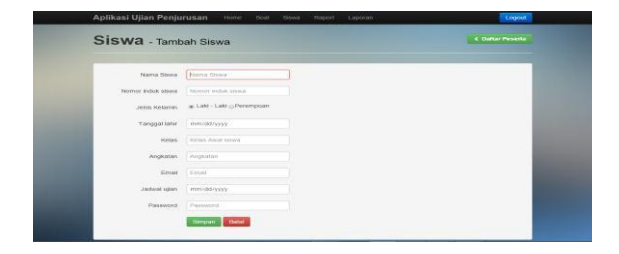

Gambar 4.9 Implementasi Halaman Menu Tambah Data Siswa Pada gambar 4.9 menjelaskan tentang tampilan halaman tambah siswa berisi form untuk melakukan pendaftaran siswa oleh guru menu ini berisi nama peserta, nomor induk siswa, tanggal lahir siswa, kelas, angkatan, email, jadwal ujian siswa dan password siswa.

#### **h. Halaman Menu Rapor**

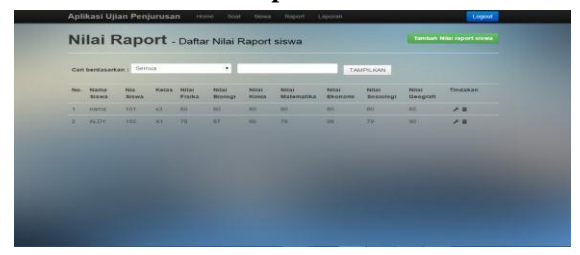

Gambar 4.10 Implementasi Halaman Menu Rapor Pada gambar 4.10 adalah halaman Menu rapor ini merupakan tampilan dari halaman untuk menampilkan nilai rapor siswa yang telah diinputkan oleh guru yang terdiri dari nama siswa, nis siswa, nilai biologi, nilai kimia, nilai fisika, nilai matematika, nilai geografi, nilai sosiologi dan nilai ekonomi. Pada halaman ini tidak akan menampilkan nilai rapor siswa yang belum di input. Guru akan menambahkan nilai rapor pada menu *button* tambah rapor.

**i. Halaman Menu Rapor , Tambah nilai rapor**

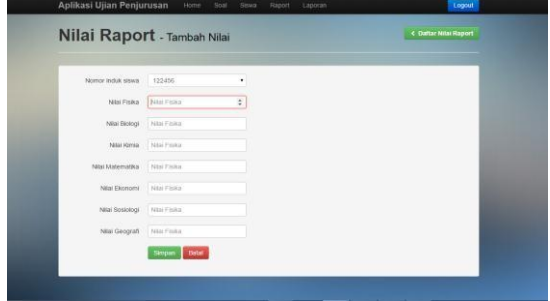

Gambar 4.11 Implementasi Halman Tambah Nilai Rapor Pada gambar 4.11 merupakan halaman tambah nilai rapor ini menampilkan form untuk menambahkan nilai rapor yang belum ditambahkan oleh guru.

**j. Halaman Menu Laporan**

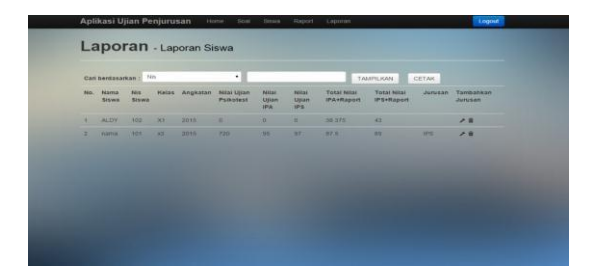

Gambar 4.12 Implementasi Halaman Menu Laporan

Pada gambar 4.12 ini menjelaskan menu laporan yang ada pada halaman guru pada halaman ini guru dapat mencari data berdasarkan kategori dan guru juga dapat mencetak hasil laporanya.

# **1.1.1 Implementasi Antar Muka siswa a.** *Login* **siswa**

Berikut ini pada gambar 4.13 merupakan tampilan antar muka halaman *login* pada website. Sebelum masuk ke halaman utama, Siswa terlebih dahulu mengisikan username dan password yang valid. Jika *login* berhasil maka akan masuk pada halaman siswa dan terdapat menu home, siswa, soal, Nilai rapor, dan Laporan dan jika gagal akan tetap berada pada halaman *login* dan akan ada notifikasi bahwa username dan password salah atau bukan pada jadwal ujianya.

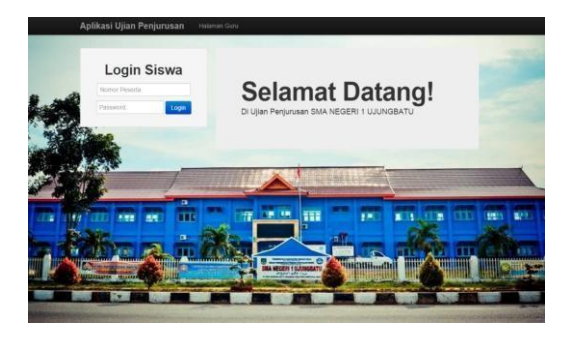

Gambar 4.13 implementasi Halaman *Login* siswa

## **a. Halaman Siswa**

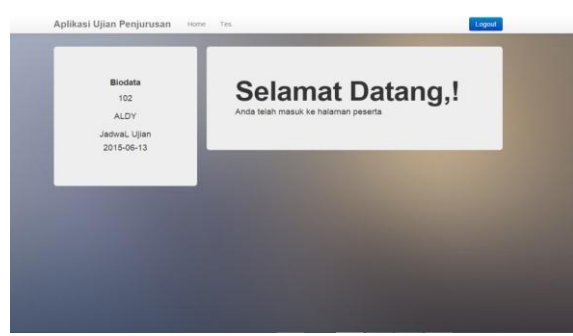

Gambar 4.4 Implementasi Halaman Siswa

Pada gambar 4.14 merupakan implementasi dari halaman siswa ini menampilkan data siswa berupa nama dan nis siswa dan juga jadwal ujian yang akan diikuti siswa. Dan tedapat menu tes pada halaman siswa ini.

### **b. Halaman Tes**

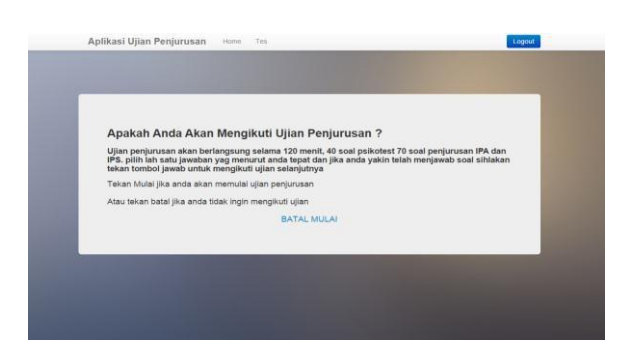

Gambar 4.15 Implementasi Halaman Siswa

Pada gambar 4.15 merupakan halaman untuk siswa dalam memulai ujian dihalaman ini berisi informasi tetang ujian yang akan di ujikan kepada siswa, jika siswa ingin memulai ujian makan siswa harus menekan tombol mulai sedangkan jika tidak ingin tekan kembali. Tekan kembali akan mengarah pada halaman siswa.

**c. Halaman Jika sudah mengikuti tes**

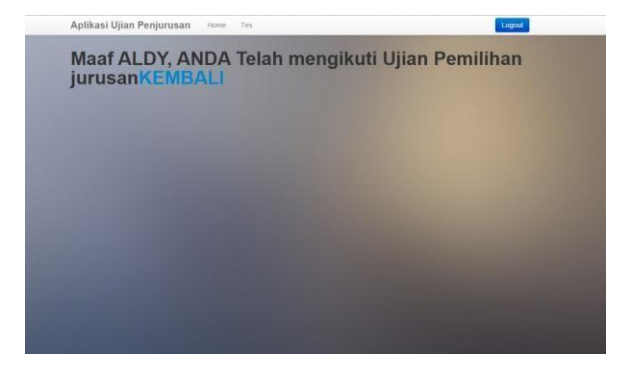

Gambar 4.16 Implementasi Halaman Jika sudah mengikuti tes

### **d. Halaman Tes,Mengikuti Ujian**

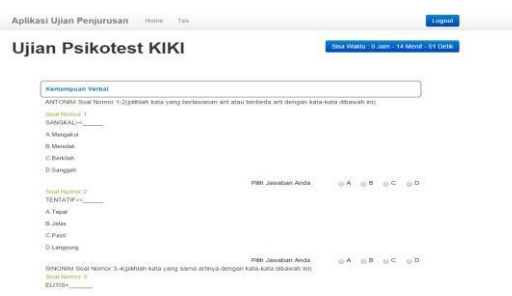

Gambar 4.17 Implementasi Halaman ikut tes

Pada gambar 4.17 merupakan implementasi halaman tes ini menampilkan halaman untuk mengikuti ujian siswa yang terdiri dari psikotes, IPA, dan IPS. Yang terdapat waktu ujian yang harus diikuti siswa. Dan jika waktu habis maka akan langsung pada jenis soal selanjutnya. Halaman tes ini terdiri dari soal dan menggunakan radio button untuk pemilihan jawabannya.

#### **e. Halaman Ujian siswa halaman ujian IPA**

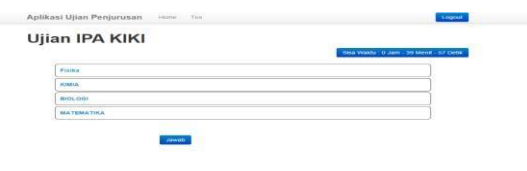

Gambar 4.18 Implementasi Halaman Ujian IPA

Pada Halaman Ujian IPA ini akan menampilkan soal IPA, yang terdiri dari ujian fisika 10 soal , kimia 10 soal, biologi 10 soal dan matematika 10 soal, yang akan dilakukan selama 50 menit. Ketika selesai siswa akan menekan tombol jawab untuk meyelesaikan ujianya.

#### **f. Halaman Ujian siswa halaman ujian IPS**

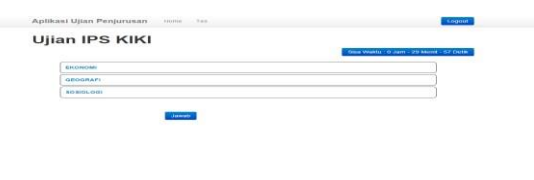

Gambar 4.19 Implementasi Halaman Ujian IPS

Pada Halaman Ujian IPS ini akan menampilkan soal IPS, yang terdiri dari ekonomi 10 soal , geografi 10 soal dan sosiologi 10 soal yang akan dilakukan

selama 30 menit. Ketika selesai siswa akan menekan tombol jawab untuk meyelesaikan ujianya.

# **g. Halaman Tes, Selesai Uijan**

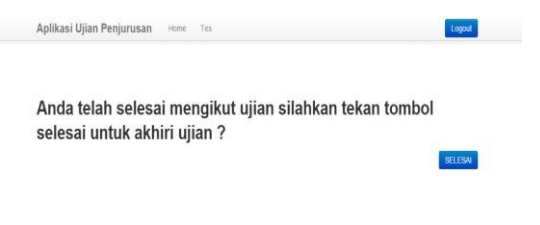

- [8] Simarta, J. (2010). *Rekayasa Web.* Yogyakarta: ANDI.
- [9] Sutana, E. (2011). *Basis Data dalam Tinjauan Konseptual.* Yogyakarta: ANDI.
- [10] Widyatna, A. (2015). *Ensiklopedia Soal TPA.* Jakarta: ANDI.
- [11] Yunarso, E. W. (2013). *Student Wokbook - Jaminan Mutu Sistem Informasi.*  Yogyakarta: Deepublish.

Gambar 4.20 Implementasi Halaman Selesai ujian

Berikut ini gambar 4.21 merupakan implementasi halaman selesai dari mengikuti ujian pemilihan jurusan.

# **5. Daftar Pustaka**

- [1] A.Kadir. (2005). *Dasar Pemrogaman Web.* Yogyakarta: Andi.
- [2] Agustin, A. S. (2011). *Pemrograman CSS untuk Pemula.* PT Alex Media Komputindo.
- [3] Dr. Samsul hadi, M. P. (2013). *Pengembangan Computerized Adaptive Test Berbasis Web.*  Yogyakarta: Aswaja Pressindo.
- [4] HM, J. (2005). *Analisis dan Desain Sistem Informasi: P*end*ekatan Terstruktur Teori dan Praktik Aplikasi Bisnis.* Yogyakarta: Andi offset.
- [5] J.L. Whitten, L. B. (2004). *Metode Desain dan Analisis Sistem.* Yogyakarta: Andi & McGraw-Hill Education.
- [6] MADCOMS. (2004). *Aplikasi Program PHP DAN MYSQL untuk membuat web interaktif.* Madiun.
- [7] Pressman, R. S. (2002). *Rekayasa Perangkat Lunak P*end*ekatan Praktisi (Buku satu).*  Yogyakarta.